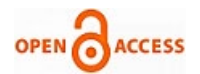

# Integrated Dashboard for Training and Place[ment](https://crossmark.crossref.org/dialog/?doi=10.35940/ijies.F9554.11010124&domain=www.ijies.org)

# **Vaibhav Nikam, Rohit Mandole, Suraj Sonawane, Tejas Pathade, B. A. Khivsara**

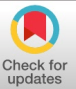

*Abstract***:** *The project titled "Integrated Dashboard for Training and Placement" is a student campus information system. That is a management system that is supported by a database. TPO has a prominent role in every college including most of them so far the work is done by hand. The goal is to automate the training and placement process in colleges This application reduces manual work and increases optimization, abstraction and security. This web application will help the students as well as the admin officers to carry out every activity in Campus Rentals. This application can be used to manage the student for training and placement cell of the college Placement related information. Students will be able to see the eligibility criteria based on their percentage upcoming placement drives and they can access technical and company specific questions. Is in it Facility to maintain student details and reduce manual work. Training and Placement Officer (TPO) is able to view information about the student and collect their resume and many add-on functionalities. This system can be accessed through a proper login.*

*Keywords: TPO, Placement, Student, College, Application*

#### **I. INTRODUCTION**

In today's world, everyone wants things to be done with one click, but still, training and placement systems are managed manually [\[1\]](#page-3-0)[\[8\]](#page-4-0)[\[9\]](#page-4-1)[\[10\]](#page-4-2). The aim is to automate the training and placement management system. This application has the facility to store student details and keep them updated. An administrator in the system is able to search for and view student information. use of the internet to enable placement coordinators to manage the placement process with the active participation of students. This has led to the development of a unique web-based training and placement management system for colleges [\[5\]](#page-3-1)[\[11\]](#page-4-3)[\[12\]](#page-4-4).

The e-Training and Placement Management System provides information about students, campuses for which students have applied, updated campus drives, and

**Manuscript received on 25 April 2023 | Revised Manuscript received on 01 May 2023 | Manuscript Accepted on 15 January 2024 | Manuscript published on 30 January 2024.** 

*\*Correspondence Author(s)*

**[Vaibhav Daulatrao](#page-4-5) Nikam\***, Department of Computer Engineering, SNJB'S K. B. J. College of Engineering, Chandwad (Maharashtra), India. Email: [vaibhavnikam312@gmail.com,](mailto:vaibhavnikam312@gmail.com) ORCID ID: [0009-0007-9148-298X](https://orcid.org/0009-0007-9148-298X) **[Rohit Ravindra Mandole](#page-4-6)**, Department of Computer Engineering, SNJB'S K. B. J. College of Engineering, Chandwad (Maharashtra), India. Email: [rohitmandole10@gmail.com,](mailto:rohitmandole10@gmail.com) ORCID ID: [0009-0006-2392-2624](https://orcid.org/0009-0006-2392-2624)

**[Suraj Uttam](#page-4-7) Sonawane**, Department of Computer Engineering, SNJB'S K. B. J. College of Engineering, Chandwad (Maharashtra), India. Email: [surajsonawane180@gmail.com,](mailto:surajsonawane180@gmail.com) ORCID ID: [0009-0002-2495-8910](https://orcid.org/0009-0002-2495-8910)

**[Tejas Ramkrishna Pathade](#page-4-8)**, Department of Computer Engineering, SNJB'S K. B. J. College of Engineering, Chandwad (Maharashtra), India. Email: [tejaspathade1@gmail.com,](mailto:tejaspathade1@gmail.com) ORCID ID: [0009-0004-2518-0519](https://orcid.org/0009-0004-2518-0519)

**[Prof. B. A. Khivsara](#page-4-9)**, Department of Computer Engineering, SNJB'S K. B. J. College of Engineering, Chandwad (Maharashtra), India. Email: [bhavana.khivsara@gmail.com](mailto:bhavana.khivsara@gmail.com)

© The Authors. Published by Blue Eyes Intelligence Engineering and Sciences Publication (BEIESP). This is an [open access](https://www.openaccess.nl/en/open-publications) article under the CC-BY-NC-ND licens[e http://creativecommons.org/licenses/by-nc-nd/4.0/](http://creativecommons.org/licenses/by-nc-nd/4.0/)

placements offered by them so that students can view and evaluate their opportunities. It also has a practice test section to give students experience. confident about their campus preparation. The Online Training and Placement Management System is an application to facilitate registration and application filling for students. Users can easily access the system, and data can be retrieved in no time. In the student login, they can provide personal details, educational qualifications, and professional skills. The administrator will provide information on the placement of appointed students[\[2\]](#page-3-2).

TPO plays an important role in this web application. The department TPO will create student accounts and provide them with login information. The principal will keep a record of the student's performance on campus and the number of placed and unplaced students so that he can advise the students about placements and drives. This project will benefit from student participation and interaction with teachers, as well as TPOs, so that colleges can achieve a lot of success in placements. This web application allows students to upload their resume and personal and academic details. Through this system, students can communicate with the help of a chat box. Students can practice the aptitude tests assigned by their respective faculties during the upcoming semester. This system will definitely facilitate training and placement management for TPOs, department coordinators, principals, faculty, and, of course, students. Through this application, colleges will have a well-developed website to inform their students about new opportunities and how to prepare for campus and work-integrated learning experiences.

#### **II. PROBLEM DEFINITION**

The proposed online training and placement system management system is meant to provide greater accessibility users can add and retrieve information so quickly. There are mainly three types of users namely Administrators, Students and Human Resources. is an administrator main user; He gets the highest priority over other users. Various functions include admin case updating, approval, sending information to students, placement students can give pre-assessment tests based on previous year tests. The admin can view and approve various applications. Students can register and view details Placement officers can log in through the HR department to view details of placed students and training details. The proposed online training and placement management system is intended to avoid all the pitfalls of the existing system. It will add some more features than the current system. The proposed system is a cost-effective way of doing the manual processes done in the existing system [\[3\]](#page-3-3).

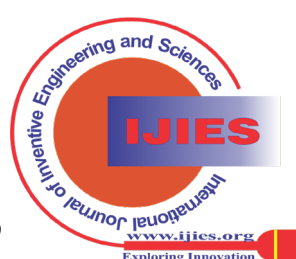

# **III. LITERATURE SURVEY**

Literature survey at SNJB's College of engineering, Chandwad Overview The proposed Online Training and Placement System management system meant to give more easiness to the users that they can add and retrieve information so quickly. For this we have done the literature survey at SNJB's Late Sau K. B. J. College of Engineering. From this survey we are well aware about the whole placement and training process of the SNJB's K. B. J. College of Engineering so that it will be helpful for our integrated dashboard for the training and placement.

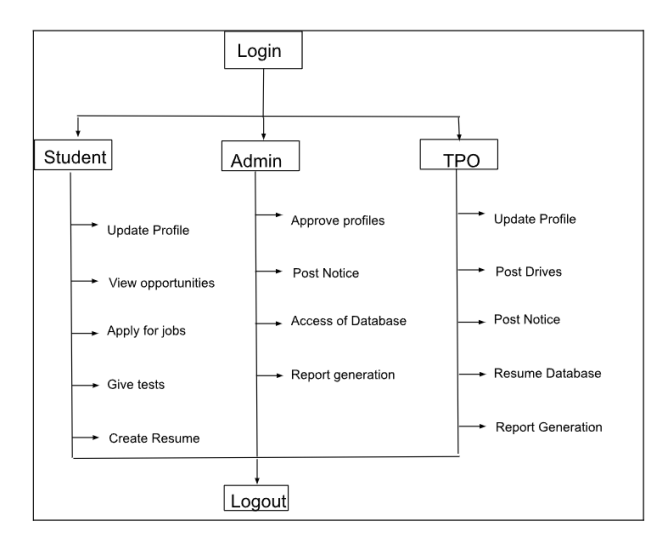

### **IV. METHODOLOGY**

# **Fig. 1: Methodology**

# **A. Algorithm**

- **Step 1:** Start
- **Step 2:** Login
- **Step 3:** Select to login from-student account/ Admin account/ TPO department account which you can easily login/logout/update profile.
- **Step 4:** Enter username and password also you can change password by using forgot password option from profile.
- **Step 5:** Add / edit/ delete / create faculty details, student details, company details and reports.
- **Step 6:** View student details /company and campus details and apply for the campus drives and prepare for the same through material and practice tests provided.
- **Step 7:** Chat with other students and give practice tests from the exam module of respective category.
- **Step 8:** View list of places and non-placed students.
- **Step 9:** Logout.
- **Step 10:** Exit

### **V. TECHNOLOGIES**

#### **B. Frontend**

HTML, CSS, and JavaScript are the languages that are used for front-end development. The structure, design, behavior, and content of everything on browser screens when websites, web applications, or mobile apps are opened are designed by front-end developers. JQuery is an open-source JavaScript library that simplifies the interactions between an HTML or CSS document, or the Document Object Model (DOM), and JavaScript [\[4\]](#page-3-4).

#### **C. Backend**

PHP is considered to be highly approachable for web development due to many reasons. PHP is also considered to be easy to work with, making finding talent proficient in it less difficult than in some other, more niche programming languages. Apart from this, PHP is designed to work with the most commonly used database languages, such as MySQL. Designed for handling large amounts of data on the server side, PHP fits nicely into the web-development landscape. One of the advantages is that PHP has a massive community of developers and a wide range of documentation to help you get started using it [\[6\]](#page-3-5).

#### **D. Database**

PhpMyAdmin is a free and open-source programme that provides functionality for operating and managing MySQL over the internet. It provides the user with easy control and supervision over the database via a graphical user interface known as phpMyAdmin. The GUI is written in PHP. Over time, it has gained a lot of trust and demand for finding a web-based MySQL solution. The user can use the phpMyAdmin user interface to interact with MySQL while still directly executing SQL queries. The GUI allows the user to carry out a number of manipulation operations on the database, such as editing, creating, dropping, altering fields, tables, indexes, etc. Thus, phpMyAdmin has a crucial role to play in handling and creating databases [\[7\]](#page-3-6).

#### **VI. MODELING AND ANALYSIS**

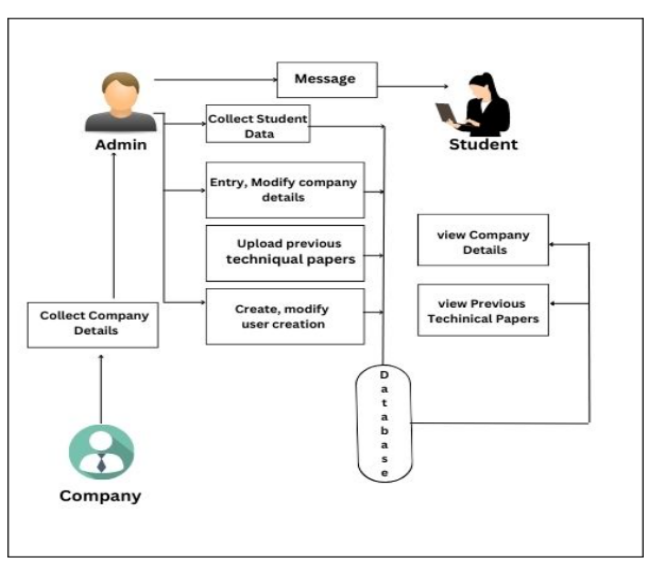

**Fig. 2: Modeling and Analysis**

#### **E. Admin Model**

The main admin module is the TPO module. The purpose of this module is to add the list of faculties in the college according to their departments. Also, the departments of the college The companies coming to the campus have also been added by the TPO. These data are only added to the system once.

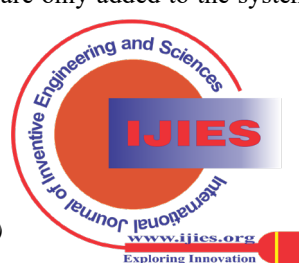

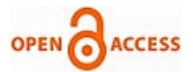

When the campuses come, the TPO will add the campus for the companies listed in the system. When any student gets placed, TPO will add that data to the system, and then the student and their faculties will be notified. Also, the reports can be generated by TPO.

# **F. Student Model**

The students are registered by their respective departmental faculties. Students will then get their passwords in their e-mails, and then they will login to the system. Students can also update their profile information in their login, such as educational details, personal information, achievements, and so on. When a campus is added by the TPO, students can apply through the respective links. Students can chat with their alumni or other students using the chat module provided in the system. Students are also provided with an exam module where they will be assigned practice tests regarding the topics needed for their placement. They can also view the score of their tests. When he or she gets placed, they will be notified via email.

### **G. Tpo Model**

The main admin module is the TPO module. The purpose of this module is to add the list of faculties in the college according to their departments. Also, the departments of the college The companies coming to the campus have also been added by the TPO. These data are only added to the system once. When the campuses come, the TPO will add the campus for the companies listed in the system. When any student gets placed, TPO will add that data to the system, and then the student and their faculties will be notified. Also, the reports can be generated by TPO.

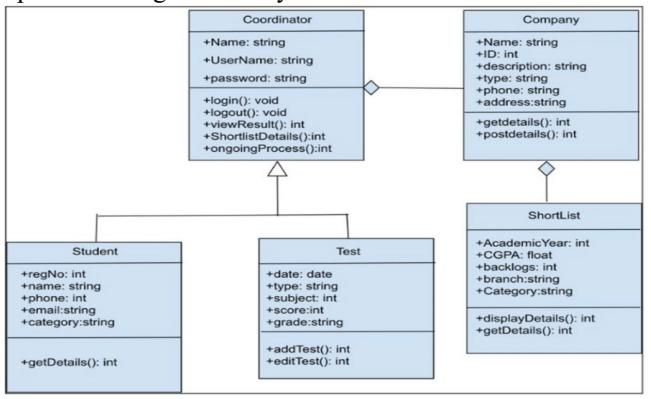

**Fig. 3: Class Diagram**

# **VII. RESULT**

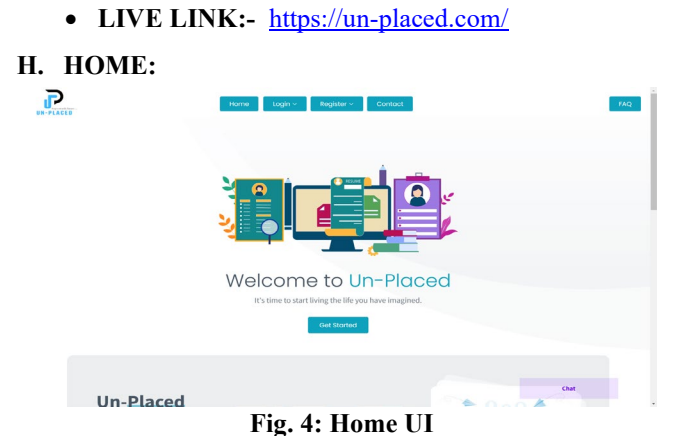

*Retrieval Number: 100.1/ijies.F95540512623 DOI[: 10.35940/ijies.F9554.11010124](http://doi.org/10.35940/ijies.F9554.11010124) Journal Website[: www.ijies.org](http://www.ijies.org/)* 

#### **I. Registration for Students:**

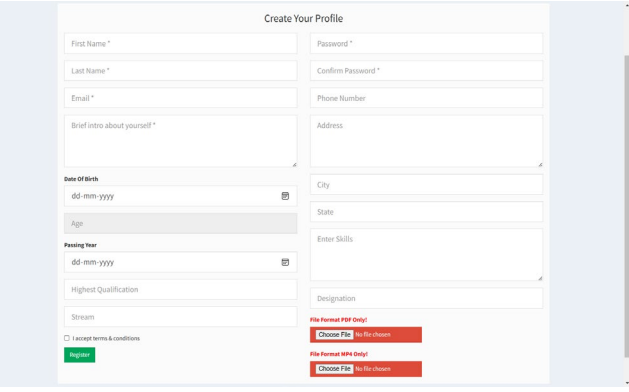

# **Fig. 5: Students Registration UI**

### **J. Registration for Top:**

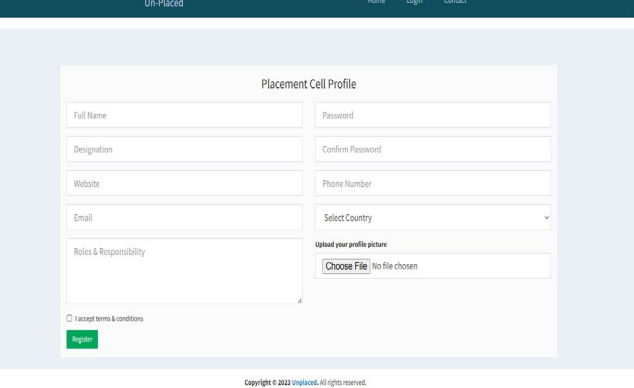

**Fig. 6: TPO Registration UI**

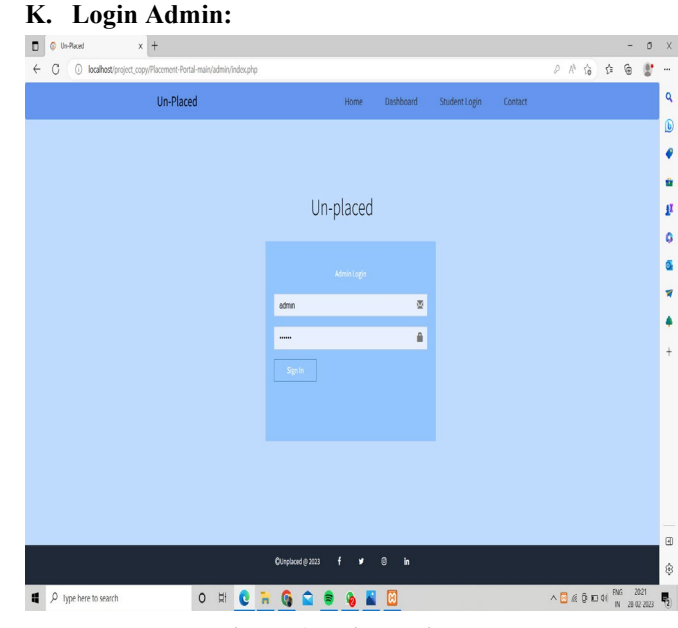

**Fig. 7: Admin Login UI**

**L. Student Login:**

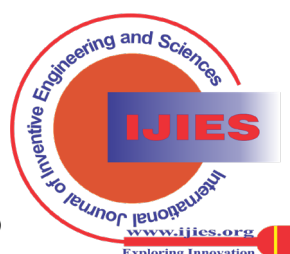

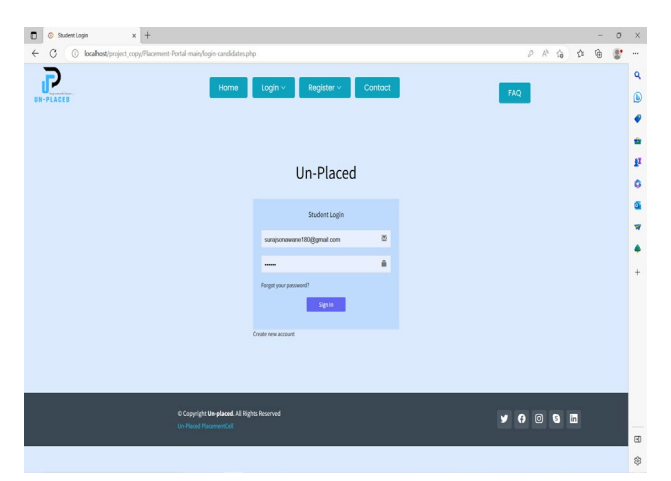

**Fig. 8: Student Login UI**

# **M. Top Login:**

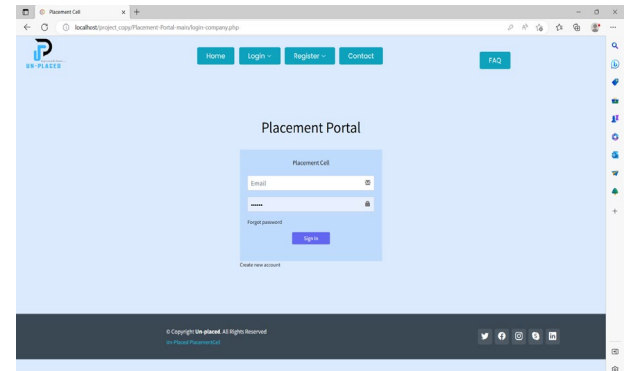

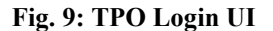

#### **N. Top Dashboard:**

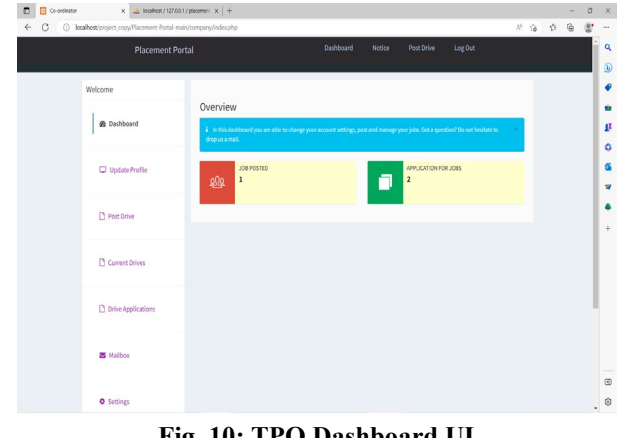

**Fig. 10: TPO Dashboard UI**

# **O. Admin Dashboard:**

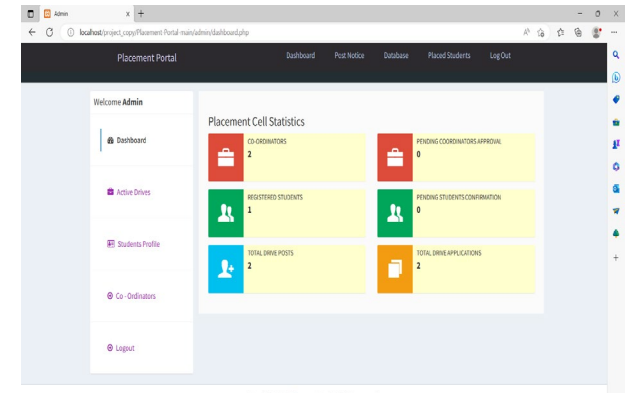

**Fig. 11: Admin Dashboard UI**

*Retrieval Number: 100.1/ijies.F95540512623 DOI[: 10.35940/ijies.F9554.11010124](http://doi.org/10.35940/ijies.F9554.11010124) Journal Website[: www.ijies.org](http://www.ijies.org/)* 

#### **VIII. CONCLUSION**

This system is a good and user-friendly application for TPO use and for users. This will ensure smooth and less error-prone training and placement in organization. The existing system requires human attention and intervention for most tasks and is an error-prone system. Finding and updating student data and providing placement and training information to each student is a major issue. Also, data breaches are addressed, as everything is authorized and automated. The website is accessible via any device. This system reduces the work of TPO. The main objective is to facilitate the recruitment process. And this is accomplished by the e-Training and Placement Management System. It is also possible to display instructions on any particular topic for each section. Once the student has entered the complete data regarding merit-based marks, co-curricular activities, personal details, etc., students can apply for a placement drive. Overall, this web application is beneficial for students. Also, this system provides a good platform for students to interact with each other through the chat box. Staff can add practice tests so students can practice for placement exams; practicing will help them feel more confident when taking their actual exams. This system provides exam module facilities for students to take practice exams. Also, students can upload resumes and view the resumes of other students. This system is a good and user-friendly application for TPO use and for users. This will ensure smooth and less error-prone training and placement in organizations.

#### **DECLARATION STATEMENT**

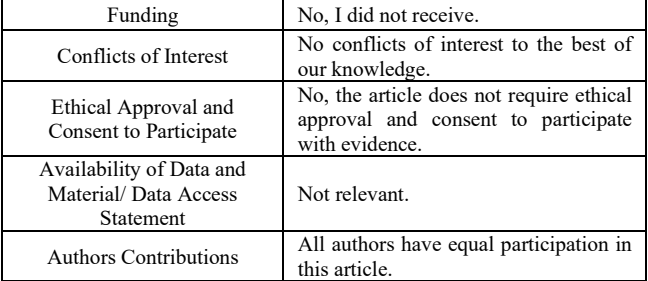

#### **REFERENCES**

- <span id="page-3-0"></span>1. Baile, Aishwarya, Pratik Sawarkar, Pratik Wankhede, Rajat Manwatkar, Raman Barsagade, and Preeti Karmore. "A Review on Training and Placement System." (2021).
- <span id="page-3-2"></span>2. Godiwala, Bhumi, et al. "Training and placement cell android application." Proceedings of the 3rd International Conference on<br>Advances in Science Technology (ICAST). Advances in Science Technology (ICAST). 2020. <https://doi.org/10.2139/ssrn.3565457>
- <span id="page-3-3"></span>3. Choudhary, Swati, et al." Advance Training and placement web portal." International Journal of Technical Research and Application ISSN: 2320-8163 4.2 (2016).
- <span id="page-3-4"></span>4. Raut, Jidnyasa, et al." CABAL: Training and Placement Departmental Portal." (2019): 01-04.
- <span id="page-3-1"></span>5. Shenoy, Varun, and P. S. Aithal. "Changing Approaches in Campus Placements-A new futuristic Model." International Journal of Scientific Research and Modern Education (IJSRME) ISSN (Online) (2016)
- <span id="page-3-5"></span>6. Pavani, V., et al. "Feature Extraction based Online Job Portal." 2022 International Conference on Electronics and Renewable Systems (ICEARS). IEEE, 2022.
- <https://doi.org/10.1109/ICEARS53579.2022.9752295>
- <span id="page-3-6"></span>7. Dave, Chitrak Vimalbhai. "Online Job Portal-A Better Way for Finding Jobs in the COVID-19  $mg$  and  $S_{\odot}$ Pandemic.'

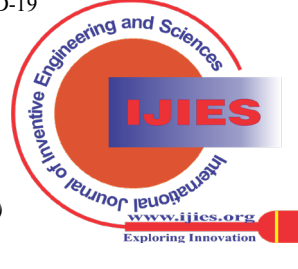

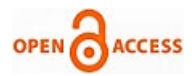

- <span id="page-4-0"></span>8. Kumar B\*, N., Kandula, V., Ambiti, P., K, H., & Buddha, Dr. K. (2020). Student Analysis System for Training and Placement. In International Journal of Recent Technology and Engineering (IJRTE) (Vol. 8, Issue 6, pp. 3996–3999). <https://doi.org/10.35940/ijrte.f9211.038620>
- <span id="page-4-1"></span>9. Srivastava, A., Malik, A., Bhatt, A., Kumari, A., & E, M. M. (2019). Placemento – An Android based Project for the Automation of Placement and Training Department. In International Journal of Engineering and Advanced Technology (Vol. 8, Issue 5s, pp. 6–13). <https://doi.org/10.35940/ijeat.e1002.0585s19>
- <span id="page-4-2"></span>10. Radhamani, V., & Dalin, G. (2019). Significance of Artificial Intelligence and Machine Learning Techniques in Smart Cloud Computing: A Review. In International Journal of Soft Computing and Engineering (Vol. 9, Issue 3, pp. 1–7). <https://doi.org/10.35940/ijsce.c3265.099319>
- <span id="page-4-3"></span>11. Mishra, Prof. R., Pandey, A., Rana, A., & Mehta, A. (2023). Total Quality Management in Higher Technical Education. In International Journal of Innovative Technology and Exploring Engineering (Vol. 12, Issue 7, pp. 29–39). 12, Issue 7, pp.<br><https://doi.org/10.35940/ijitee.g9593.0612723>
- <span id="page-4-4"></span>12. Venugopal, Dr. K., & Kumar, D. V. S. (2022). Graduates Employability Skills and Placements - Mediating Role of Career Adaptability. In International Journal of Management and Humanities<br>
(Vol. 8, Issue 9, pp. 38–42). (Vol. 8, Issue 9, pp. 38–42). <https://doi.org/10.35940/ijmh.j1490.058922>

# **AUTHORS PROFILE**

<span id="page-4-5"></span>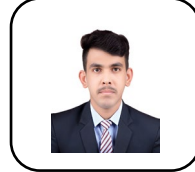

**Vaibhav Daulatrao Nikam** received a Bachelor's degree in Computer Engineering from SNJB's Late Sau K. B. J. College of Engineering, Chandwad, Nashik, Savitribai Phule Pune University (SPPU). he Led a team in developing an innovative mobile application and Active member of the Computer Science Society, contributing to

collaborative projects and fostering a community of learning. Demonstrated leadership in group projects and extracurricular activities.

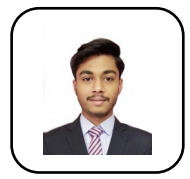

<span id="page-4-6"></span>**Rohit Ravindra Mandole** received a Bachelor's degree in Computer Engineering from SNJB's Late Sau K. B. J. College of Engineering, Chandwad, Nashik, Savitribai Phule Pune University (SPPU). He Contributed to articles on software development methodologies and best practices, emphasizing a commitment to advancing the field. participating in coding competitions and staying abreast of industry trends.

<span id="page-4-7"></span>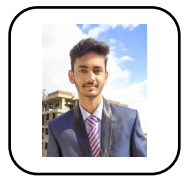

**Suraj Uttam Sonawane** received a Bachelor's degree in Computer Engineering from SNJB's Late Sau K. B. J. College of Engineering, Chandwad, Nashik, Savitribai Phule Pune University (SPPU). He Led a cybersecurity awareness campaign, educating the community on online safety and implementing security measures. Acknowledged for

leadership in securing digital environments and promoting online safety.

<span id="page-4-8"></span>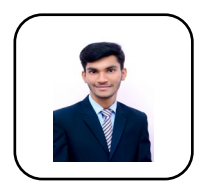

**Tejas Ramkrishna Pathade** received a Bachelor's degree in Computer Engineering from SNJB's Late Sau K. B. J. College of Engineering, Chandwad, Nashik, Savitribai Phule Pune University (SPPU). He Contributed to articles on software testing methodologies and quality assurance best practices, emphasizing a commitment to software reliability

<span id="page-4-9"></span>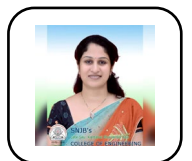

**Prof. B. A. Khivsara** Completed B.E. in CSE from University of Pune and M. Tech in CSE and Assistant Professor in SNJB's Late Sau K. B. J. College of Engineering, Chandwad, Nashik. Active Member of Computer Society of India (CSI) and also Member of International Society for Research & Development (ISRD). Obtain certificate of

appreciation by hands of Mr N.B.Vasoya,President, IEI India and Chairman Mr.Manish Kothari,IEI Nashik Local Chapter for participating in "IEI IDEA Challenge" programme arranged by Institution of Engineers,Nashik Local Chapter

**Disclaimer/Publisher's Note:** The statements, opinions and data contained in all publications are solely those of the individual author(s) and contributor(s) and not of the Blue Eyes Intelligence Engineering and Sciences Publication (BEIESP)/ journal and/or the editor(s). The Blue Eyes Intelligence Engineering and Sciences Publication (BEIESP) and/or the editor(s) disclaim responsibility for any injury to people or property resulting from any ideas, methods, instructions or products referred to in the content.

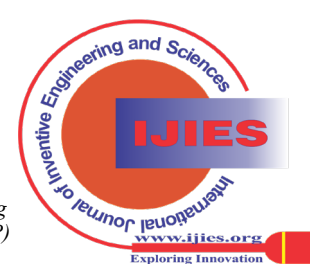